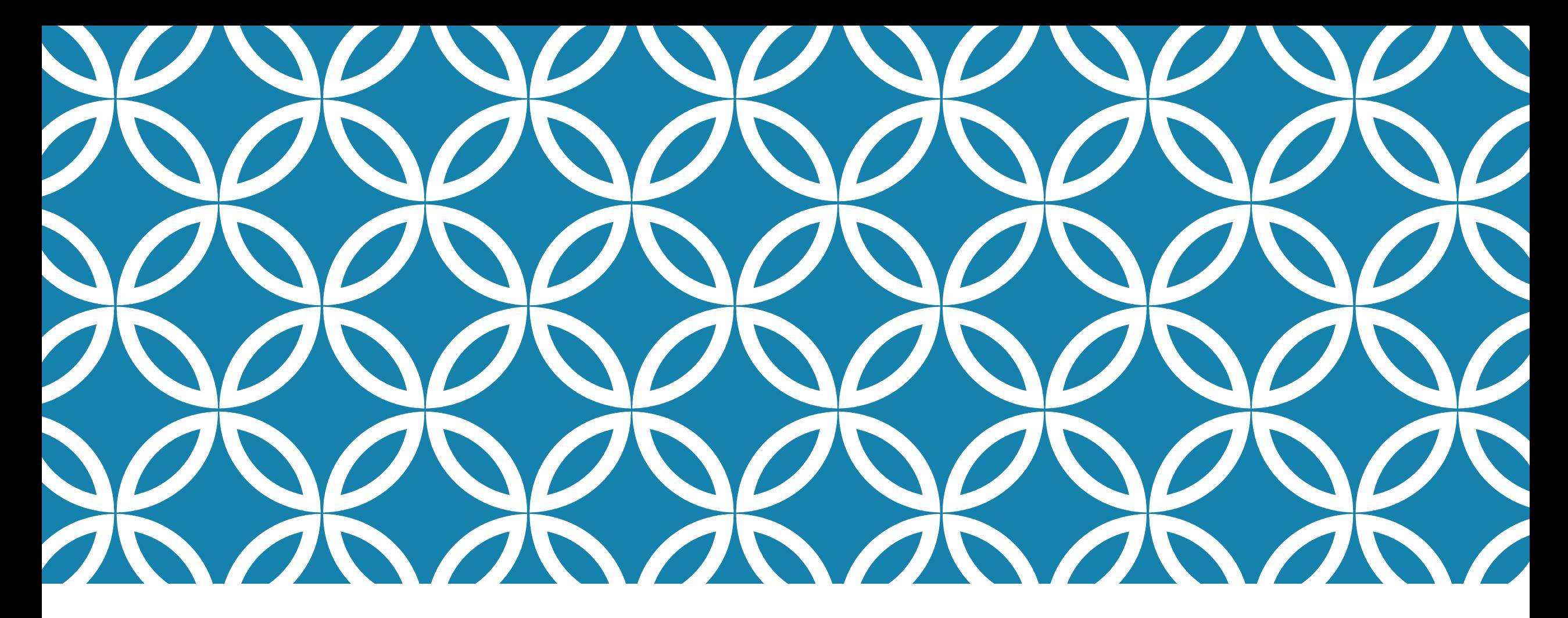

### JAVA講座第2

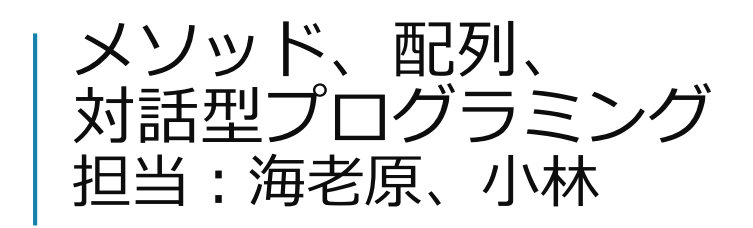

### 復習 任意の数値を5回入力させ、その総和を表 示させよ

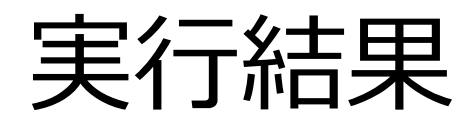

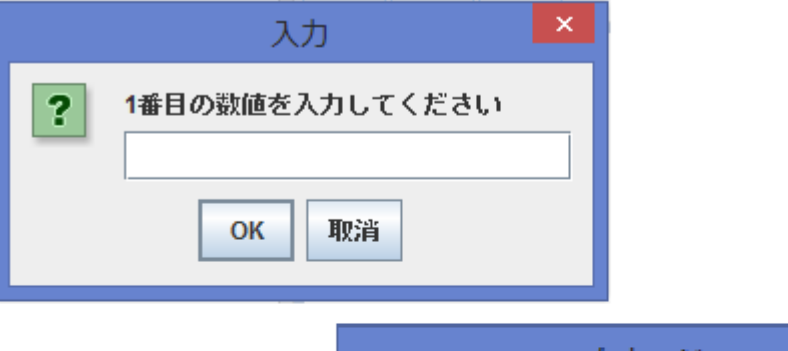

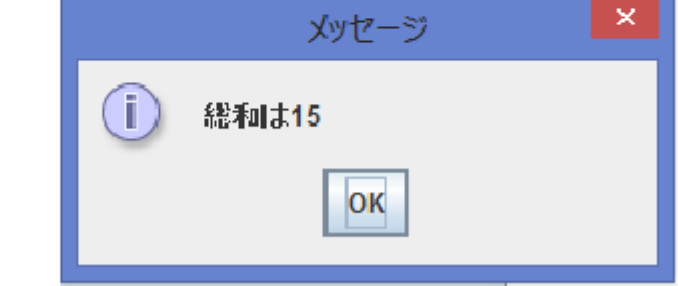

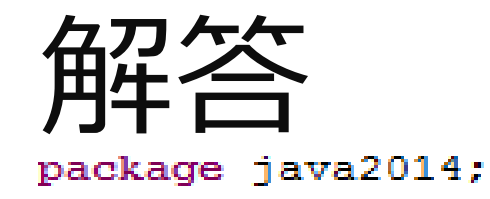

```
import javax.swing.JOptionPane;
 public class Re {
     public static void main (String[] args) {
        new Re() . start();
     Y.
     void start() {
        int result = 0;for (int i = 0; i < 5; i++) {
            int num = Integer.parseInt(JOptionPane.showInputDialog((i + 1))
                  + "番目の数値を入力して〈ださい"));
            result = result + num;JOptionPane.showMessageDialog(null, "総和は" + result);
     Ŧ.
これ以降ひな形を省略して表示させている部分があります
```
メソッド

指定した形式で値を返すもの int型(整数),double型(実数),boolean型(論理値)などが あり、値を必ず返さなくてはならない

※論理値はtrue,falseという2つがあり、それぞれ 条件式が満たされているかどうかをあらわす

voidは値を返さないメソッドにつける

### 例1

```
package java2014;
```

```
import javax.swing.JOptionPane;
public class Ex1 {
    public static void main (String [] args) {
        new Ex1(). start();
    void start() {
                                                     String型メソッドの起動String message = MessageCreate();
        JOptionPane.showMessageDialog(null, message);
    String MessageCreate() {
        String message = JOptionPane.showInputDialog("メッセージを入力してください");
                                     return (変数)
        return message; \triangleleftで値を返す
```
## 引数を利用したメソッド

```
void start() {
    String num = JOptionPane.showInputDialog("数値を入力");
    int a = Integer.parseInt(num);int b = num2 (a) ; < △ △ → aを実引数としてnum2に渡している
    JOptionPane.showMessageDialog(null, b);
ŀ.
```

```
int num2 (int n) {
    return 2 * n;
ŀ
```
#### 演習1 2つの実数を入力させ、その四則演算を一つ だけ指定し、計算結果を表示させよ 計算結果はメソッドを使用し返すこと

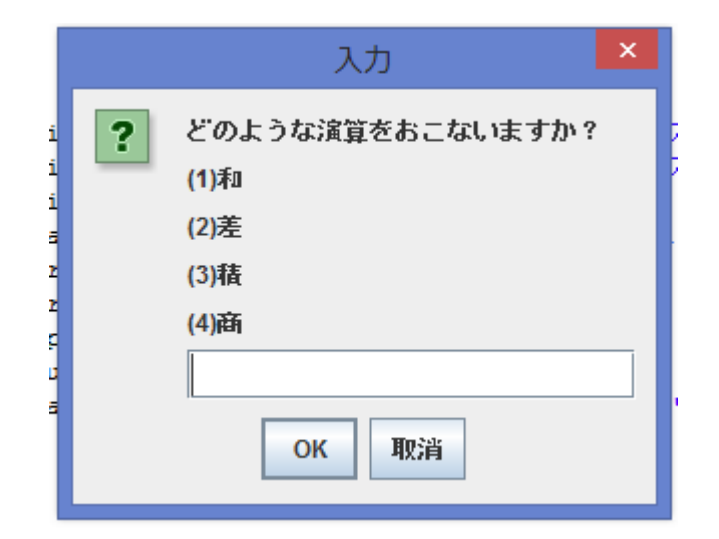

演算を指定するときには演算子に番号を振って、その値を 入力することで選択させるとよい

西己歹小

#### データをまとめる連なる枠組み

#### 宅急便のように種類と順番が決められている

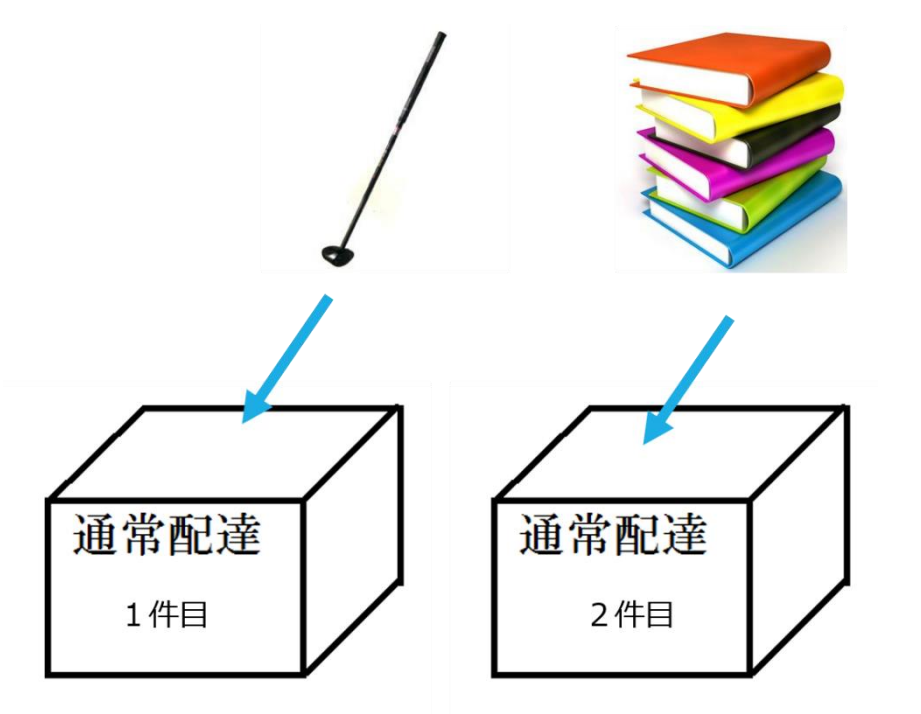

### ・配列は初めに型と大きさを宣言して作成 する

・配列における番号は0から数えられる たとえば大きさ5の配列の場合には0,1,2, 3,4と番号が振られている

・配列の大きさ以上のデータを使用すると エラーになる

### 配列の作り方

型[] 名前= new 型[大きさ]; 宣言

名前[番号]=データの中身;

配列を作成後、名前[番号]を今までの 変数と同様に扱える

## 例2 String型の配列 Messagesを作製し、表示する

```
void start() {
     String [] Messages = new String [4];
     Messages[0] = "おはよう";
     Messages [1] = "\bar{L}h(\bar{L}\bar{D});
     Messages [2] = "\bar{c}h(\bar{f}h(\bar{f}^{\prime\prime}))Messages [3] = "\geq\frac{1}{2}\geq \frac{1}{2}\geq \geq \geqJOptionPane.showMessageDialog(null, Messages[0]);
     JOptionPane.showMessageDialog(null, Messages[1]);
     JOptionPane.showMessageDialog(null, Messages[2]);
     JOptionPane.showMessageDialog(null, Messages[3]);
```
ĝ.

### 演習2 任意の大きさの整数型配列を作製し、その後指定 した番号に入っている数値未満の場所を数え上げ 表示させよ

#### 実行例 大きさ4 3,4,6,1 指定場所2番目

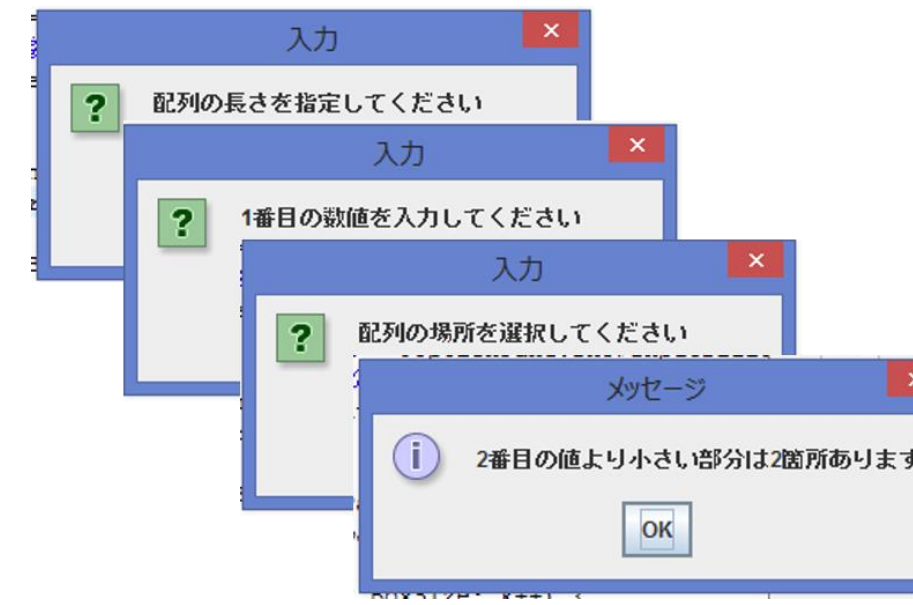

# 対話型プログラム

### 今までのプログラムは入力後に出力結果 を表示して終了するものだった

対話型プログラムでは出力に対してユー ザーがさらなる入力をするプログラムを 作成する

While文を用いて作る

# 例3 指定した値が入力されるまで入力を求める

```
void start() {
                                                  while文の条件式(初期化する)
   boolean check1 = true:
   int x = 10:
   while (check1) {
       String input = JOptionPane.showInputDialog("整数を入力して〈ださい");
       int num = Integer.parseInt(input);if (num == x) {
           JOptionPane.showMessageDialog(null, "指定の値が入力されました");
       } else {
           JOptionPane.showMessageDialog(null, "残念ながらはずれです。指定の値との差は
                  + Gap(num, x) + "(\bar{C}\bar{S})");
       ÷.
       check1 = check(num, x);Þ.
Ŧ.
boolean check(int num, int x)
                                                While文の繰り返しを行うか判定するif (num == x) {
       return false;
   \} else {
       return true;
   з.
Ŧ.
                                           指定した値と入力した値の差を返す
int Gap(int num, int x) {
   if (x > num) {
       return x - num;} elsereturn num - x;
   3
J.
```
#### 演習3 ユーザーとCPUが互いに3以下の数値を足していき、10以 上となった方が負けとなるゲームを作製せよ。 勝敗が決まるまで入力を求め、範囲外の数値では処理を行 わないように注意せよ。またCPUは合計が10未満となる入 力が可能な場合にはその数値で入力を行い、ユーザーの敗 北を狙える場合には(合計が9となる場合)そのような入 力をさせよ